## **Homepage**

The homepage gives an overview about how the website, data and reviews work. There will only be one link to move forward, so that it will be easy to understand. The homepage will a also have office contact information to help with any problem they may experience

The website will be visual appealing by using visuals, color coordination and different design elements. We have made the home page look clean and simple so that the user will not have difficulty navigating it

The user will get access to the data needed by clicking on the link in the information box under the visual element.

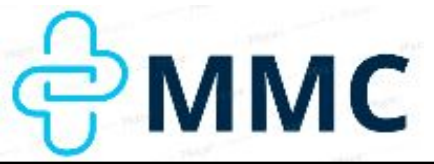

Visual Element

A brief description about what we do and if the user wants to try themselves there is a link here to go to the landing page

Information about how the data and review process works together

Information about the data collected and hat that means

Information about how the review process works

Positive reviews from previous users of the website

## Contact information

The logo shows the name and uses the Gestalt Principle of closure for people to see the bandages, that can also be viewed as a cross. We will also use out colors to make is recognizable.

The first thing the user will se is a warm image to make them feel welcome. After we have a brief description of what we do and a link to the data. If the user wants more information before moving forward, we have included three information boxes to deepen their knowledge and make sure the users understand exactly what we offer. Then we will have some reviews from previous users. At the bottom of the page there will be some contact information in case the user needs help or have any more questions about our service.

## **Landing page**

To be able to give the user the right data, we would need them to provide us with their desired area, price range and check off the boxes on what they need from a health care provider

We are using design elements that are user-friendly and easy to understand. We will have dropdowns, boxes to check and a search tool for the location.

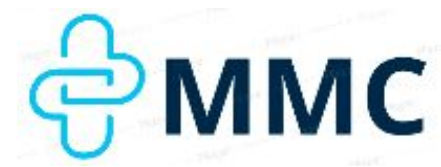

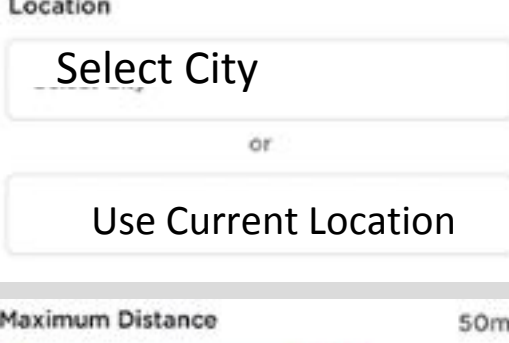

Option to choose between different neighborhoods in their area. In the option above, they can chose their wanted area and what distance

Price | Min - Max

Different boxes that the user can choose from with what they need from their health care they can check of, such as dental, pregnancy or office walk-ins

If a user want to leave a review on their experience, they can click on a link here to do so

Most asked questions

Click here to continue

We are using design elements that are user-friendly and easy to understand. We will have dropdowns, boxes to check and a search tool for the location.

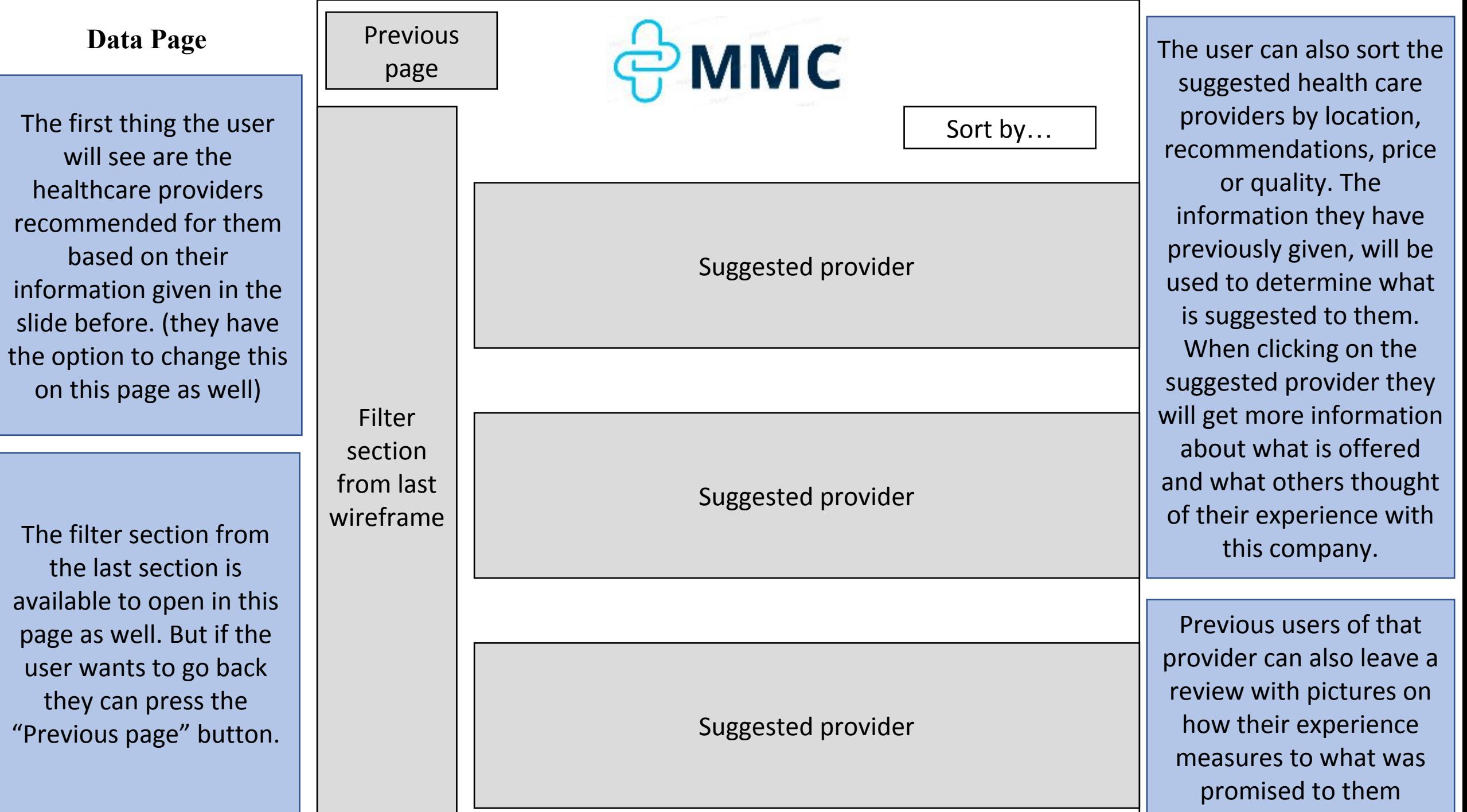

٦

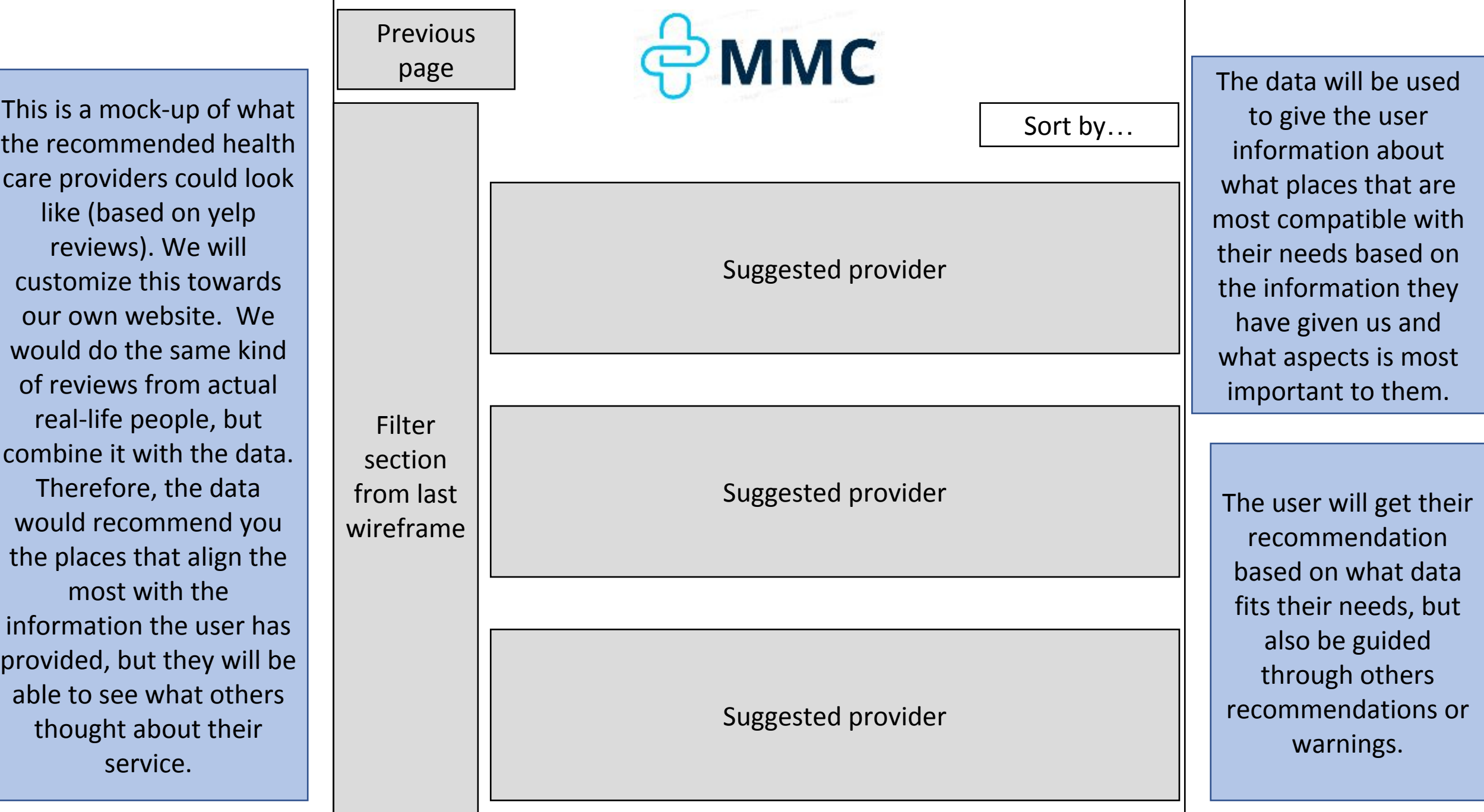

Once the user has gone through all of the recommended options. They can either continue using the site as a guest, or they can log in/sign up and make an account. This will allow you to save different providers and refer back to them later. If one does not have an email and wishes to user the site without an account they can do so as well.

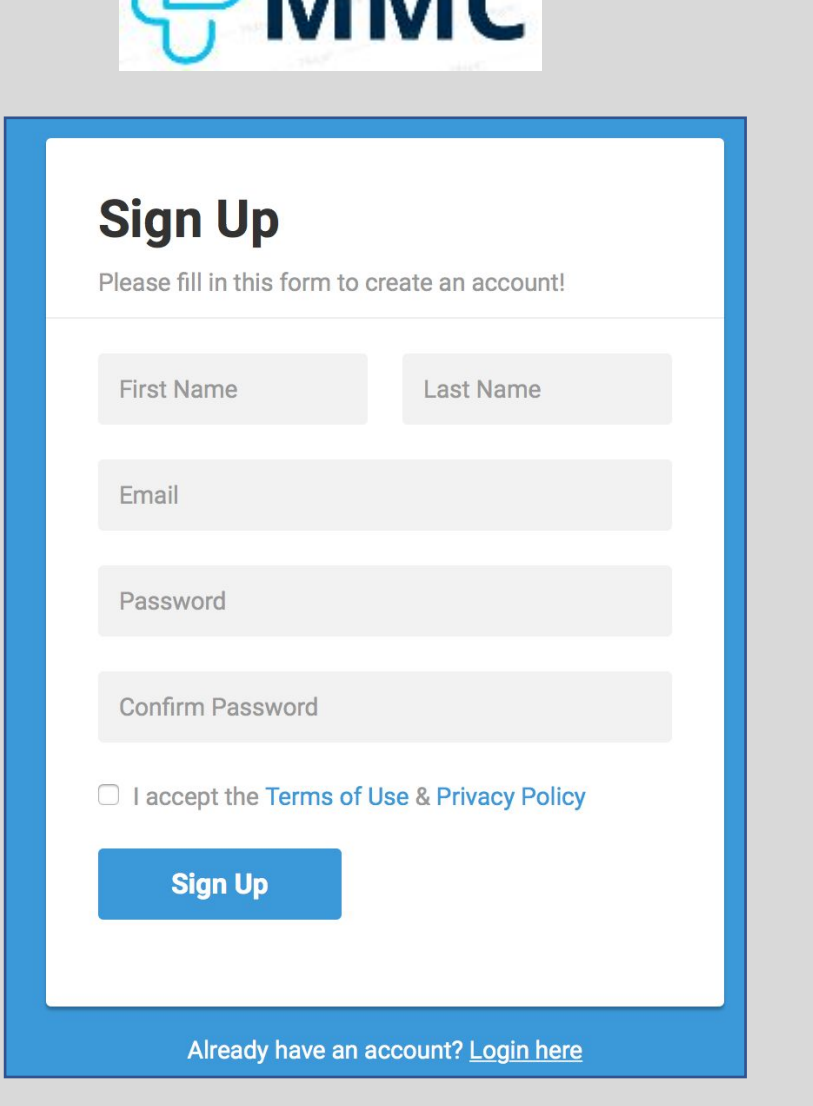

**NANAC** 

Once you have a account, you can use it for many different features like 'make appointments', 'suggest a friend' or even just filter the saved institutions with 'compare my saved'

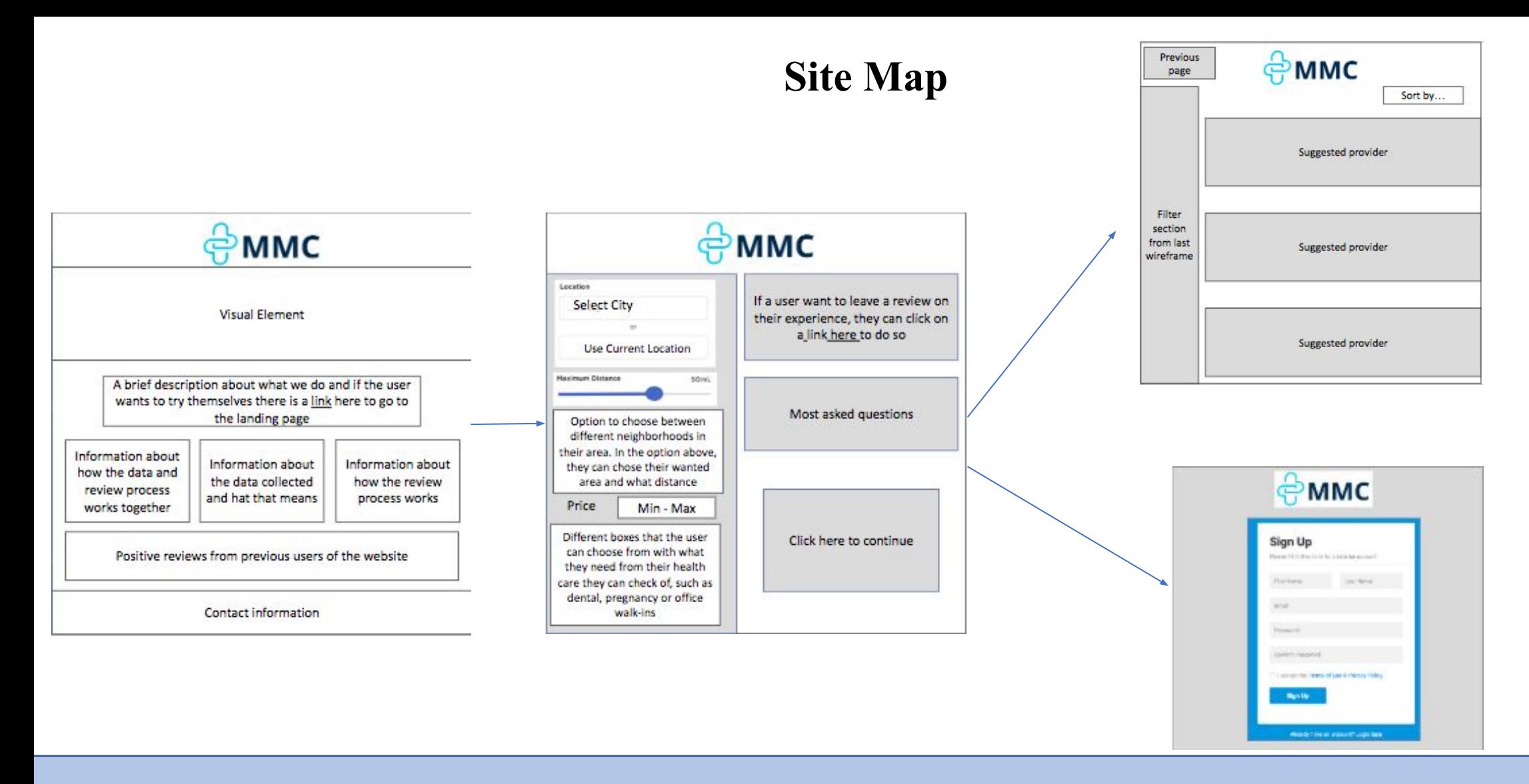

The home page works as an introduction to who we are as a company, what we provide the users and how they can get started. Then the user goes to the landing page, which gives them the option of providing us with information regarding price, location, quality and the services needed. After that they will get the places within their distance preferences that is mostly recommended to them based on their needs, and they can choose how to sort it and read others poinion about that place.